# **Changing a transaction**

Most transactions can be changed (such as the amount of items sold on an invoice, the quantity purchased or the account allocated on a journal).

# **Before changing a transaction**

Set the security preference - You can only change a transaction if your security preferences allow transactions to be changed. A changeable transaction is identified by a blue zoom arrow **D** next to it. To make your transactions changeable, deselect the **Transactions CAN'T be Changed; They Must be reversed** option on the **Security** tab view of the **Preferences** window. If your [user role](https://help.myob.com/wiki/display/ar/Set+up+roles) allows you to change preferences, you can change this option at any time.

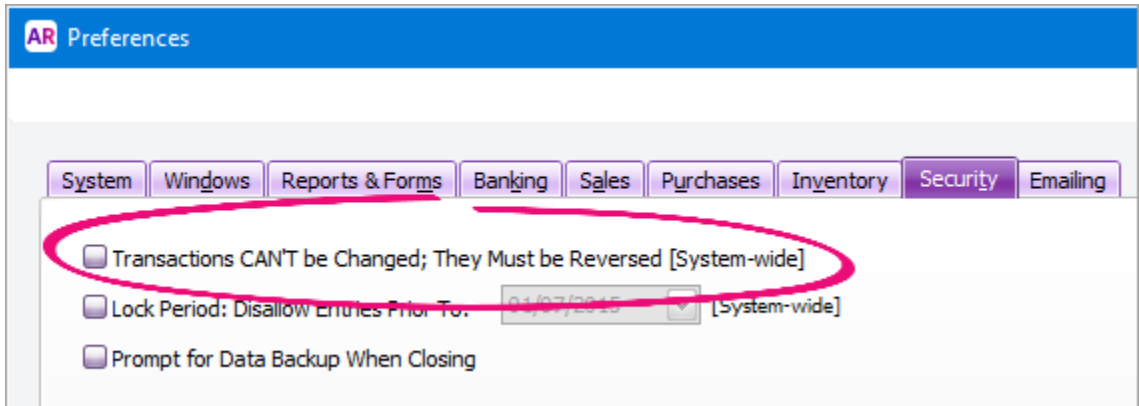

# **Some transactions cannot be changed**

You cannot change:

- a refund cheque, Transfer Money transaction, or a bank deposit once it has been recorded. You can only delete or reverse these transactions. For more information, see [Reversing a transaction](https://help.myob.com/wiki/display/ar/Reversing+a+transaction#Reversingatransaction-1087392).
- transactions recorded in a closed financial year. There might be times when you need to enter adjustments for the last financial year. If you've already closed that year, you can still make changes by [rolling back the financial year](https://help.myob.com/wiki/display/ar/Rolling+back+a+financial+year).
- transactions recorded in a locked period. To change a transaction in a locked period, you first need to [unlock the period](https://help.myob.com/wiki/display/ar/Lock+a+period). However, before making a change, consider how it will affect your accounts and tax reports (such as the GST you have reported).
- one transaction type to another, such as changing a Spend Money transaction to a Pay Bills transaction. Instead, you'll need to [delete](https://help.myob.com/wiki/display/ar/Deleting+a+transaction) or [reverse](https://help.myob.com/wiki/display/ar/Reversing+a+transaction) the transaction, then re-enter it.

# **Some fields cannot be edited**

If you are changing a Pay Bills transaction (Not Basics), Receive Payments transaction, or an employee pay (Plus and Premier, Australia only), only the **Account**, **Date**, **Memo** and transaction ID fields can be edited. You cannot change the transaction amount.

## **Avoid changing the calculated Tax/GST**

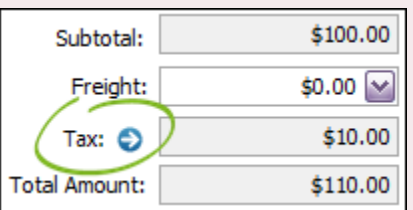

If you change a transaction's calculated tax/GST using the zoom arrow next to the **Tax**/**GST** fiel d, BAS and GST Return calculations could be affected.

### To change a transaction

## **To change a transaction**

- 1. [Find and display](https://help.myob.com/wiki/display/ar/Finding+a+transaction) the transaction in its original transaction window.
- 2. Make the necessary changes to the transaction and then click **OK**.

You can also [add and delete lines on an invoice](https://help.myob.com/wiki/display/ar/Add+headers%2C+subtotals+and+lines+to+sales) or [lines of a purchase](https://help.myob.com/wiki/display/ar/Add+headers%2C+subtotals+and+lines+to+purchases) you've recorded.

To change the customer or supplier on a recorded sale or purchase

### **Related topics**

[Deleting a transaction](https://help.myob.com/wiki/display/ar/Deleting+a+transaction#Deletingatransaction-1087362)

[Reversing a transaction](https://help.myob.com/wiki/display/ar/Reversing+a+transaction#Reversingatransaction-1087392)

[Add headers, subtotals and lines to sales](https://help.myob.com/wiki/display/ar/Add+headers%2C+subtotals+and+lines+to+sales)

#### **From the community**

**[Unable to edit recurring transaction](https://community.myob.com/t5/Moving-to-the-new-AccountRight/Unable-to-edit-recurring-transaction/m-p/628454#M3417) [Account Right - Delete Purchase](https://community.myob.com/t5/AccountRight-Sales-and-purchases/Account-Right-Delete-Purchase/m-p/623576#M63299) [Reconcile Accounts after upgrade to AccountRight 2019](https://community.myob.com/t5/Moving-to-the-new-AccountRight/Reconcile-Accounts-after-upgrade-to-AccountRight-2019/m-p/607683#M2729) [Delete Payment](https://community.myob.com/t5/AccountRight-Sales-and-purchases/Delete-Payment/m-p/598099#M57948) [Unprocessed Electronic Payments](https://community.myob.com/t5/AccountRight-Sales-and-purchases/Unprocessed-Electronic-Payments/m-p/582983#M56231)**

[More »](http://community.myob.com/t5/forums/searchpage/tab/message?q=change+transaction&filter=labels%2CsolvedThreads&search_type=thread&solved=true)